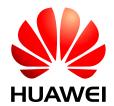

**HUAWEI M.2 Module** 

## **Development Kit Guide**

Issue 01

Date 2013-03-08

Huawei Technologies Co., Ltd. provides customers with comprehensive technical support and service. For any assistance, please contact our local office or company headquarters.

## Huawei Technologies Co., Ltd.

Huawei Industrial Base, Bantian, Longgang, Shenzhen 518129, People's Republic of China

Tel: +86-755-28780808 Global Hotline: +86-755-28560808 Website: www.huawei.com

E-mail: mobile@huawei.com

Please refer color and shape to product. Huawei reserves the right to make changes or improvements to any of the products without prior notice.

#### Copyright © Huawei Technologies Co., Ltd. 2013. All rights reserved.

No part of this document may be reproduced or transmitted in any form or by any means without prior written consent of Huawei Technologies Co., Ltd.

The product described in this manual may include copyrighted software of Huawei Technologies Co., Ltd and possible licensors. Customers shall not in any manner reproduce, distribute, modify, decompile, disassemble, decrypt, extract, reverse engineer, lease, assign, or sublicense the said software, unless such restrictions are prohibited by applicable laws or such actions are approved by respective copyright holders under licenses.

#### **Trademarks and Permissions**

ниамет, ниамет, and ere trademarks or registered trademarks of Huawei Technologies Co., Ltd.

Other trademarks, product, service and company names mentioned are the property of their respective owners.

#### **Notice**

Some features of the product and its accessories described herein rely on the software installed, capacities and settings of local network, and may not be activated or may be limited by local network operators or network service providers, thus the descriptions herein may not exactly match the product or its accessories you purchase.

Huawei Technologies Co., Ltd reserves the right to change or modify any information or specifications contained in this manual without prior notice or obligation.

#### **NO WARRANTY**

THE CONTENTS OF THIS MANUAL ARE PROVIDED "AS IS". EXCEPT AS REQUIRED BY APPLICABLE LAWS, NO WARRANTIES OF ANY KIND, EITHER EXPRESS OR IMPLIED, INCLUDING BUT NOT LIMITED TO, THE IMPLIED WARRANTIES OF MERCHANTABILITY AND FITNESS FOR A PARTICULAR PURPOSE, ARE MADE IN RELATION TO THE ACCURACY, RELIABILITY OR CONTENTS OF THIS MANUAL.

TO THE MAXIMUM EXTENT PERMITTED BY APPLICABLE LAW, IN NO CASE SHALL HUAWEI TECHNOLOGIES CO., LTD BE LIABLE FOR ANY SPECIAL, INCIDENTAL, INDIRECT, OR CONSEQUENTIAL DAMAGES, OR LOST PROFITS, BUSINESS, REVENUE, DATA, GOODWILL OR ANTICIPATED SAVINGS.

#### **Import and Export Regulations**

Customers shall comply with all applicable export or import laws and regulations and will obtain all necessary governmental permits and licenses in order to export, re-export or import the product mentioned in this manual including the software and technical data therein.

## **About This Document**

## **Revision History**

| Document<br>Version | Date       | Chapter | Descriptions |
|---------------------|------------|---------|--------------|
| 01                  | 2013-03-08 |         | Creation     |

## **Contents**

| 1 Overview5                           |
|---------------------------------------|
| 1.1 About This Chapter5               |
| 1.2 Introduction to the DVK5          |
| 1.3 Components of the DVK6            |
| 2 Setting Up the DVK7                 |
| 2.1 About This Chapter7               |
| 2.2 Setting Up the DVK                |
| 3 Description of the DVK11            |
| 3.1 About This Chapter11              |
| 3.2 DVK Structure11                   |
| 3.3 Interface Functions               |
| 3.3.1 Power Interface                 |
| 3.3.2 USB Communications Interface    |
| 3.3.3 LED Indicators                  |
| 3.3.4 Buttons                         |
| 3.3.5 USIM Card Interface             |
| 3.3.6 Antenna Connector               |
| 3.3.7 Pin Socket                      |
| 3.3.8 Serial Communications Interface |
| 3.3.9 ZIF Connectors                  |
| 3.3.10 UART                           |
| 3.3.11 Jump Wire Configuration21      |
| 4 Acronyms and Abbreviations24        |

## 1 Overview

## 1.1 About This Chapter

This chapter provides a brief description of the M.2 module development kit (DVK), including:

- Introduction to the DVK
- Components of the DVK

### M NOTE

- M.2 is the new name for NGFF (Next Generation Form Factor).
- In the following chapters and sections, "module" refers to the M.2 module; "DVK" refers to the M.2 module development kit.

## 1.2 Introduction to the DVK

The DVK provides a complete solution based on the data functions of the module.

For designers who adopt the module in their designs, the DVK facilitates their module-based programming and troubleshooting at the project development stage.

Consisting of a dedicated interface board and accessories, the DVK provides the following interfaces:

- One 5 V power supply input interface
- Two USB interfaces (one Micro-B receptacle interface and one A-type receptacle interface)
- One standard RS-232 interface: COM1 with 4-line
- One standard Subscriber Identity Module (SIM) card interface
- Two antenna connectors

The M.2 module is fixed to the DVK through the M.2 connector. The signals output from the module are transferred to the DVK for secondary development.

## 1.3 Components of the DVK

Table 1-1 lists the components of the DVK.

Check the components and their quantities after you obtain the DVK. If any component is missing or damaged, contact with your DVK supplier.

Table 1-1 Components of the DVK

| Number | Item                                                               | Quantity (pcs) | Category  |
|--------|--------------------------------------------------------------------|----------------|-----------|
| 1      | DVK                                                                | 1              | Mandatory |
| 2      | 5 V output AC-DC power supply adapter                              | 1              | Optional  |
| 3      | RS-232 serial cable                                                | 1              | Optional  |
| 4      | USB cable                                                          | 1              | Mandatory |
| 5      | 2-pin jumper                                                       | 3              | Mandatory |
| 6      | External antenna                                                   | 1              | Optional  |
| 7      | Radio frequency (RF) cable (for connecting RF testing instruments) | 2              | Mandatory |

# 2 Setting Up the DVK

## 2.1 About This Chapter

The following section describes how to connect the M.2 module to the DVK, and how to setup the DVK to ensure that the module can work normally.

## 2.2 Setting Up the DVK

Connect the module to the DVK and set up the DVK by these following instructions step by step.

1. Plug the M.2 module onto the DVK by using the M.2 connector.

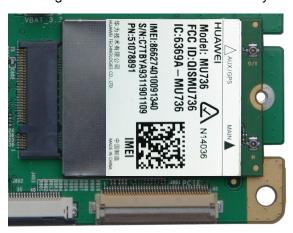

2. Use the screw to fix the module to the DVK.

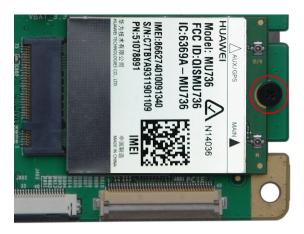

3. Turn the dial switch (SW801) to the "off" position (left) as shown in the following figure to ensure the module works normally.

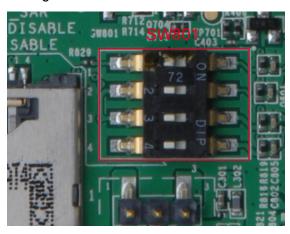

4. Insert a SIM card into the SIM card holder (J402) (if communication is required).

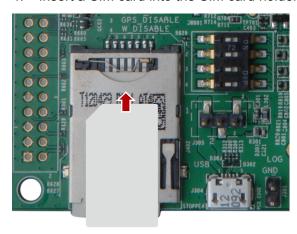

5. If RF communication is required, connect the coaxial connectors on the M.2 module to the RF coaxial connectors on the DVK with RF wires as shown below.

And connect the SMA connectors on the DVK to the external antennas or a Radio Communication Tester using coaxial cables.

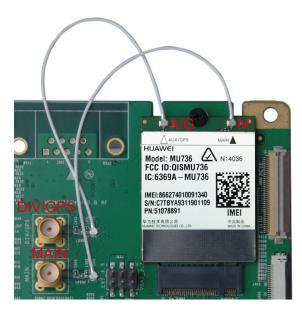

Setup the jumpers as shown below to ensure power can be supplied to the DVK by the Micro USB 5 V power supply correctly. (The DVK is recommended to be powered by the Micro USB).

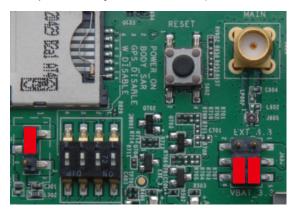

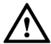

## CAUTION

Do not turn on the power until the jumpers are already set up.

Connect the USB cable to the Micro USB port on the DVK directly. The DVK
can be powered on by the Micro USB. And the module can communicate with
the host computer.

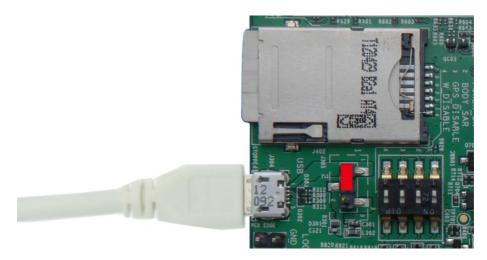

The DVK should be properly setup after completing the steps above.

## 3 Description of the DVK

## 3.1 About This Chapter

This chapter describes the structure, interface functions, and interface usage of the DVK.

- DVK Structure
- Interface Functions

## 3.2 DVK Structure

Figure 3-1 shows the layout of the DVK.

Figure 3-1 Layout of the DVK

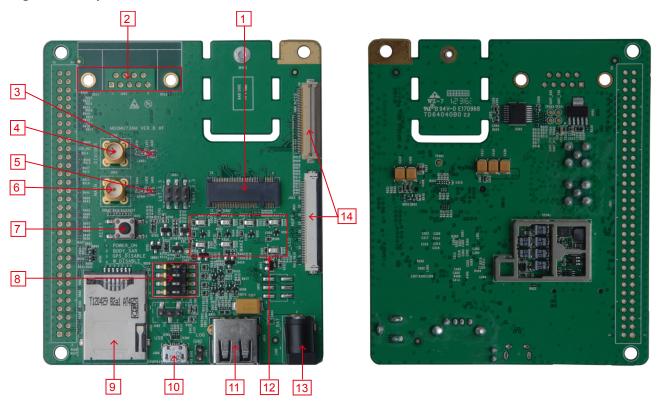

- 1. M.2 connector
- 2. Universal asynchronous receiver/transmitter (UART) serial port (reserved)
- 3. DIV/GPS coaxial connector
- 4. DIV/GPS antenna SMA connector
- 5. Main coaxial connector
- 6. Main antenna SMA connector
- 7. Reset button
- 8. Dial switch SW801
- 9. SIM card interface
- 10. Micro USB port
- 11. A-type USB port (reserved)
- 12. Light-emitting diode (LED) indicators
- 13. 5 V power supply input interface
- 14. ZIF connector (reserved)

Figure 3-2 shows the structure of the DVK.

5 V External USB Adapte 3.3 V 3.3 V DCDC 50pin FPC Connetor UART 40pin FPC Connetor Interface W\_DISABLE M.2 Module 64pin GPS\_DISABLE SOCKET POWER\_ON\_OFF SIM Interface BODYSAR SMA LED RESET Display SMA

Figure 3-2 DVK structure

## 3.3 Interface Functions

### 3.3.1 Power Interface

Power can be supplied to the DVK by the Micro USB 5 V power supply or 5 V power adapter interface, or external 3.3 V voltage-stabilized power supply.

## Power From USB or 5 V adapter (default)

There are three steps to power on the module correctly.

**Firstly**, select the proper power source.

Connect the pin 1 and pin 2 of the J305 by using a 2-pin jumper, power will be supplied to the DVK by the Micro USB connector.

Connect the pin 2 and pin 3 of the J305 by using a 2-pin jumper, power will be supplied to the DVK by the 5 V power adapter interface.

Figure 3-3 Micro USB Connector and 5 V power supply input interface

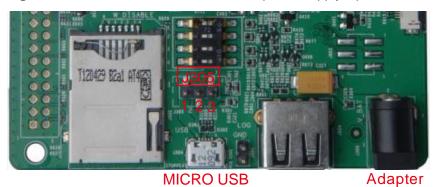

**Secondly**, connect the pin 2 and pin 3 of the J404 (as shown in Figure 3-4) by a 2-pin jumper.

Figure 3-4 Jump J404 when power is supplied by USB or adaptor

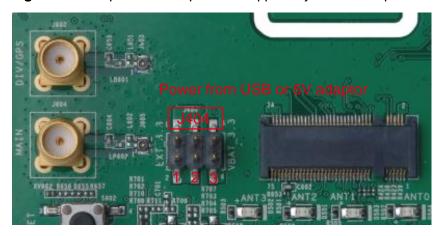

Thirdly, when all jumpers are ready, turn on the USB or the 5 V adaptor.

### Power From external 3.3 V (special condition, not recommended)

The DVK can be also powered by external 3.3 V voltage-stabilized power supply connected through J404 (as shown in Figure 3-5). It is not recommended to use this power way.

The following process must be implemented:

**Firstly**, remove the jumper on the J305.

**Secondly**, jumper should be set up as shown in Figure 3-5.

**Thirdly**, connect external 3.3 V to the pin 1 of J404.

**Finally**, turn on the power after three steps above are set correctly.

In this case, the power indicator (marked as POWER on the DVK) does not light up.

**Figure 3-5** Jump J404 when power is supplied by external 3.3 V voltage-stabilized power supply

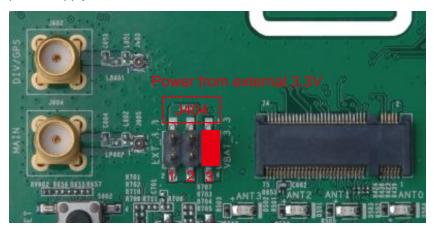

External 3.3V Connect to PIN 1

### 3.3.2 USB Communications Interface

The DVK provides one Micro USB port and one A-type USB port. The module can only communicate with PC (or other DTE) through the Micro USB port, and the A-type USB port is reserved for future use.

For more information on the characteristics of the USB interface of the M.2 module, please refer to the module's hardare guide.

## 3.3.3 LED Indicators

The DVK has seven LED indicators: one power indicator and six signal indicators. The description of these indicators is marked on the DVK. Table 3-1 lists the functions of these indicators.

Figure 3-6 LED Indicators

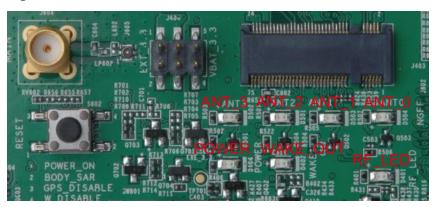

Table 3-1 Functions of the LED indicators on the DVK

| Position<br>Number | Mark on the DVK | Color | Function of the LED When It<br>Lights Up                  |
|--------------------|-----------------|-------|-----------------------------------------------------------|
| D404               | POWER           | Green | Indicates that the DVK has been powered on properly.      |
| D401               | RF_LED          | Green | Indicates the operating status of the module.             |
| D402               | WAKE_OUT        | Green | Indicates that the wake-up signal output is at low level. |
| D504               | ANT_0           | Green | Indicates the ANT_TUNE_0 signal output is at high level.  |
| D503               | ANT_1           | Green | Indicates the ANT_TUNE_1 signal output is at high level.  |
| D501               | ANT_2           | Green | Indicates the ANT_TUNE_2 signal output is at high level.  |
| D502               | ANT_3           | Green | Indicates the ANT_TUNE_3 signal output is at high level.  |

## **3.3.4 Buttons**

The DVK provides a dial switch (SW801) and a reset button (S602).

## Dial Switch (in the off state by default)

Figure 3-7 Dial switch SW801

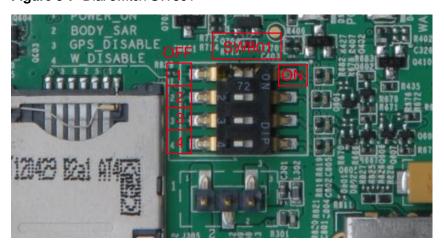

The 4-bit SW801 (as shown in Figure 3-7) has four control signals, the corresponding relationship between switch numbers and signals is shown as the following:

1: POWER\_ON\_OFF signal

- 2: BODY\_SAR signal
- 3: GPS\_DISABLE signal
- 4: W\_DISABLE signal

When dial the four signals to the off side (1, 2, 3 and 4 side as shown in Figure 3-7), all signals are at the high level. (left=high)

When dial the four signals of SW801 to the ON side, all signals are at the low level. (right=low)

## M NOTE

SW801 is in the turn-off state by default. Therefore, when using DVK, make sure that all these signals are at the high level.

In the normal case, all signals of SW801 should be dialed to the off side and let signals be at the high level.

The following are the functions and usage of the four signals:

- **1 (POWER\_ON\_OFF)**: When POWER\_ON\_OFF is at high level, the M.2 module is powered on; when at low level, it is powered off. Therefore, when use the DVK, make sure that POWER\_ON\_OFF is on the off side.
- **2 (BODY\_SAR)**: When BODY\_SAR is at low level, the M.2 module will power drop. Therefore, when use the DVK make sure that BODY\_SAR is on the off side.
- **3 (GPS\_DISABLE)**: When GPS\_DISABLE is at low level, the M.2 module GPS function will be off. Therefore, when use the DVK make sure that BODY\_SAR is on the off side.
- **4 (W\_DISABLE)**: Flight mode control signal. When W\_DISABLE is at low level, RF function is disabled. Therefore, when use the DVK, make sure that W\_DISABLE is on the off side.

For more information on the characteristics of the signals above, please refer to the module's hardware guide.

#### **RESET KEY**

Figure 3-8 RESET button on the DVK

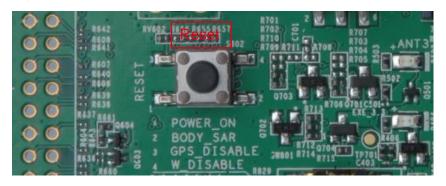

The reset button S602 (as shown in Figure 3-8, marked as "RESET" on the DVK) is used to reset the module. Pressing the reset key can reset the M.2 module.

For more information on the characteristics of the reset signal, please refer to the module's hardware guide.

#### 3.3.5 USIM Card Interface

The DVK provides a standard push to push USIM card interface (as shown in Figure 3-9) on the DVK.

The USIM card interface has seven pins as shown in Figure 3-9. The following describes the function of the seven pins:

Pin 1 (VSIM\_VAR): 1.8 V power supply for SIM card

Pin 2 (SIM\_RST): SIM card reset signal

Pin 3 (SIM\_CLK): SIM card clock signal

Pin 4 (SIM\_DET): SIM card detect

Pin 5 (GND): Ground

Pin 6: Not connected

Pin 7 (SIM\_IO): SIM card data signal

For more information on the characteristics of the USIM Interface, please refer to the module's hardware guide.

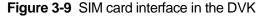

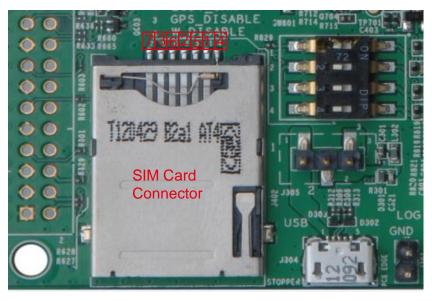

### 3.3.6 Antenna Connector

The DVK provides two antenna connectors: MAIN coaxial connector and DIV/GPS coaxial connector.

The DVK provides two SMA antenna connectors and two RF coaxial connectors as shown in Figure 3-10 .

SMA antenna connectors can be connected to an RF tester (CMU200 or Agilent 8960, etc), or directly connected to external antennas for the testing services of the existing network.

RF coaxial connectors are used to connect the coaxial connectors on the M.2 module.

Figure 3-10 Antenna interface

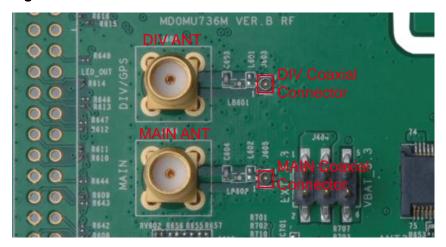

Because there is some line loss on the trace (RF wire) between the module and the antenna coaxial connector, when it connects to CMU200 or other equipments for testing the RF parameter, its line loss should be considered. Table 3-2 lists the line loss which should be added on different frequency bands.

**Table 3-2** Line loss of the baseboard (using MXHP32HP1000)

| Frequency Bands (MHz) | Line Loss (dB) |
|-----------------------|----------------|
| 850                   | 0.4            |
| 900                   | 0.4            |
| 1575                  | 0.6            |
| 1700                  | 0.6            |
| 1800                  | 0.6            |
| 1900                  | 0.6            |
| 2100                  | 0.6            |

### 3.3.7 Pin Socket

The DVK provides one 64-pin socket for testing, which is shown in Figure 3-11 . Table 3-3 shows the signal assignment of the socket.

Figure 3-11 64-pin socket

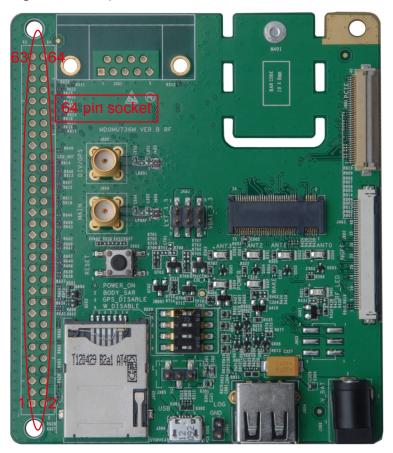

 Table 3-3
 Signals assignment of socket

| Pin | Pin name | Pin | Pin name   |
|-----|----------|-----|------------|
| 1   | GND      | 2   | VBAT_3V3   |
| 3   | GND      | 4   | VBAT_3V3   |
| 5   | GND      | 6   | VBAT_3V3   |
| 7   | NC       | 8   | NC         |
| 9   | GND      | 10  | SIM_DET_IN |
| 11  | NC       | 12  | NC         |
| 13  | GND      | 14  | NC         |
| 15  | NC       | 16  | NC         |
| 17  | GND      | 18  | NC         |
| 19  | NC       | 20  | NC         |
| 21  | GND      | 22  | NC         |
| 23  | NC       | 24  | NC         |

| Pin | Pin name      | Pin | Pin name |
|-----|---------------|-----|----------|
| 25  | ANT_TUNE_2    | 26  | NC       |
| 27  | BODY_SAR_EINT | 28  | NC       |
| 29  | ANT_TUNE_3    | 30  | NC       |
| 31  | GND           | 32  | NC       |
| 33  | RESET         | 34  | NC       |
| 35  | GND           | 36  | NC       |
| 37  | POWER_ON_OFF  | 38  | NC       |
| 39  | GPS_DISABLE   | 40  | NC       |
| 41  | WAKEUP_OUT    | 42  | NC       |
| 43  | W_DISABLE     | 44  | NC       |
| 45  | LED_OUT       | 46  | NC       |
| 47  | GND           | 48  | NC       |
| 49  | NC            | 50  | NC       |
| 51  | NC            | 52  | NC       |
| 53  | NC            | 54  | NC       |
| 55  | COEX1         | 56  | NC       |
| 57  | ANT_TUNE_1    | 58  | I2S_CLK0 |
| 59  | COEX2         | 60  | I2S_RX   |
| 61  | COEX3         | 62  | I2S_TX   |
| 63  | ANT_TUNE_0    | 64  | I2S_WA0  |

## 3.3.8 Serial Communications Interface

It is reserved for future use.

## 3.3.9 **ZIF Connectors**

It is reserved for future use.

## 3.3.10 **UART**

It is reserved for future use

## 3.3.11 Jump Wire Configuration

The DVK has three jump wires, as shown in Figure 3-12. Table 3-4 lists the usage and configuration method of the three jump wires.

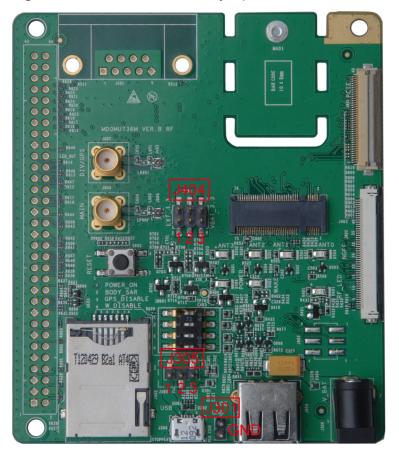

Figure 3-12 Positions of the three jump wires

Table 3-4 Pin jump wire configuration

| Table 9 1 1 m jamp vine semigarater |                    |                                                                                                    |                                         |  |
|-------------------------------------|--------------------|----------------------------------------------------------------------------------------------------|-----------------------------------------|--|
| Position<br>Number                  | Mark on the<br>DVK | Usage and Configuration                                                                                                    | Figure                                  |  |
| J305                                | J305               | This jump wire is used to select the power supply mode. Configuration is needed. For the USB power supply mode, connect the pin 1 and pin 2. | 2 2 2 2 2 2 2 2 2 2 2 2 2 2 2 2 2 2 2   |  |
|                                     |                    | For the 5 V adapter power supply mode, connect the pin 2 and pin 3.                                                                          | 2 3 8 8 8 8 8 8 8 8 8 8 8 8 8 8 8 8 8 8 |  |
| J404                                | J404               | When power is supplied by USB or a 5 V adapter, the middle two pins must be connected to the right two pins.                                 | J404                                    |  |

| Position<br>Number | Mark on the<br>DVK | Usage and Configuration                                                                                                    | Figure |
|--------------------|--------------------|----------------------------------------------------------------------------------------------------|--------|
|                    |                    | When power is supplied by external 3.3 V voltage-stabilized power supply, the right two pins should connect to the external 3.3 V power supply. | J404   |

## Acronyms and Abbreviations

| Acronym or Abbreviation | Expansion                                   |
|-------------------------|---------------------------------------------|
| AC                      | Alternating Current                         |
| DC                      | Direct Current                              |
| DTE                     | Data Terminal Equipment                     |
| DVK                     | Development Kit                             |
| FPC                     | Flexible Printed Circuit                    |
| GPS                     | Global Position System                      |
| LED                     | Light-emitting diode                        |
| M.2                     | Next Generation Form Factor                 |
| RF                      | Radio frequency                             |
| SIM                     | Standard Subscriber Identity Module         |
| SMA                     | Small A Type                                |
| UART                    | Universal asynchronous receiver/transmitter |
| USB                     | Universal Serial Bus                        |
| USIM                    | Universal Subscriber Identity Module        |
| ZIF connector           | Zero Insertion Force connector              |